# QoS de voz: Marcación de paquetes ToS-CoS para su uso con LLQ <u>r</u>

### Contenido

[Introducción](#page-0-0) **[Prerequisites](#page-1-0) [Requirements](#page-1-1)** [Componentes Utilizados](#page-1-2) **[Convenciones](#page-1-3) [Configurar](#page-1-4)** [Diagrama de la red](#page-1-5) **[Configuraciones](#page-2-0) [Verificación](#page-4-0) [Troubleshoot](#page-5-0)** [Información Relacionada](#page-5-1)

### <span id="page-0-0"></span>Introducción

Este documento describe la Calidad de Servicio (QoS) para Voz sobre IP (VoIP) en un entorno LAN asociando el Tipo de Servicio (ToS) a los parámetros de Clase de Servicio (CoS).

Hasta hace poco, el consenso general era que QoS nunca sería un problema en el lado empresarial debido a la naturaleza saturada del tráfico de red y a la capacidad de desbordamiento de búfer. La razón de QoS en el lado de la LAN se debe a la memoria intermedia, no a la falta de ancho de banda. Por esta razón, se requieren herramientas de QoS para administrar estos búfers con el fin de minimizar las variaciones de pérdida, retraso y retraso. Las memorias intermedias de transmisión tienden a llenar la capacidad en redes de alta velocidad debido a la naturaleza ráfaga de las redes de datos combinadas con el gran volumen de paquetes de protocolo de control de transmisión (TCP) más pequeños. Si se completa un búfer de salida, las interfaces de ingreso no pueden colocar inmediatamente nuevo tráfico de flujo en el búfer de salida. Una vez que se completa el búfer de ingreso (puede ocurrir rápidamente), se producen pérdidas de paquetes. Aquí es donde la calidad de la voz posiblemente se degrade debido a la pérdida de paquetes.

El tráfico VoIP es sensible tanto a los paquetes demorados como a los paquetes perdidos. La demora nunca debe ser un factor, independientemente del tamaño del búfer de cola, debido a la alta velocidad en los links LAN. Sin embargo, las caídas siempre afectan negativamente a la calidad de voz en todas las redes. El uso de varias colas en las interfaces de transmisión es la única manera de eliminar el potencial de tráfico perdido causado por los búferes que operan al 100% de la capacidad. La separación de voz y vídeo (tanto sensibles a los retrasos como a las caídas) en sus propias colas puede evitar que los flujos se descarten en la interfaz de ingreso, incluso si los flujos de datos llenan el búfer de transmisión de datos.

En las redes con cargas de tráfico elevadas, es fundamental gestionar la entrega del tráfico de

control para garantizar una experiencia de usuario positiva con VoIP. Esto se ilustra fácilmente. Por ejemplo, cuando un teléfono IP se descuelga, pregunta al Cisco CallManager qué hacer. A continuación, Cisco CallManager indica al teléfono IP que reproduzca el tono de marcado. Si la administración y el tráfico de control del Protocolo de cliente Skinny se descartan o se retrasan, la experiencia del usuario se verá afectada negativamente. Para proporcionar QoS, marque los encabezados de paquete con una precedencia más alta y asígnelos correctamente a los encabezados de Capa 2 para que los Catalyst los entiendan. Esto asegura la asignación de prioridad adecuada en los paquetes de voz a través de la LAN.

### <span id="page-1-0"></span>**Prerequisites**

#### <span id="page-1-1"></span>**Requirements**

No hay requisitos previos específicos para este documento.

#### <span id="page-1-2"></span>Componentes Utilizados

La información que contiene este documento se basa en estas versiones de software y hardware.

- Gateway de voz Cisco 3725 con software Cisco IOS® versión 12.3(4)T.
- Catalyst 4000 Switch
- Cisco CallManagers y teléfonos IP

La información que se presenta en este documento se originó a partir de dispositivos dentro de un ambiente de laboratorio específico. All of the devices used in this document started with a cleared (default) configuration. Si la red está funcionando, asegúrese de haber comprendido el impacto que puede tener un comando antes de ejecutarlo.

#### <span id="page-1-3"></span>**Convenciones**

Para obtener más información sobre las convenciones del documento, consulte [Convenciones de](//www.cisco.com/en/US/tech/tk801/tk36/technologies_tech_note09186a0080121ac5.shtml) [Consejos Técnicos de Cisco](//www.cisco.com/en/US/tech/tk801/tk36/technologies_tech_note09186a0080121ac5.shtml).

### <span id="page-1-4"></span>**Configurar**

En esta sección encontrará la información para configurar las funciones descritas en este documento.

Nota: Para encontrar información adicional sobre los comandos usados en este documento, utilice la [Command Lookup Tool](//tools.cisco.com/Support/CLILookup/cltSearchAction.do) ([sólo](//tools.cisco.com/RPF/register/register.do) clientes registrados) .

#### <span id="page-1-5"></span>Diagrama de la red

Este documento utiliza la configuración de red que se muestra en el siguiente diagrama.

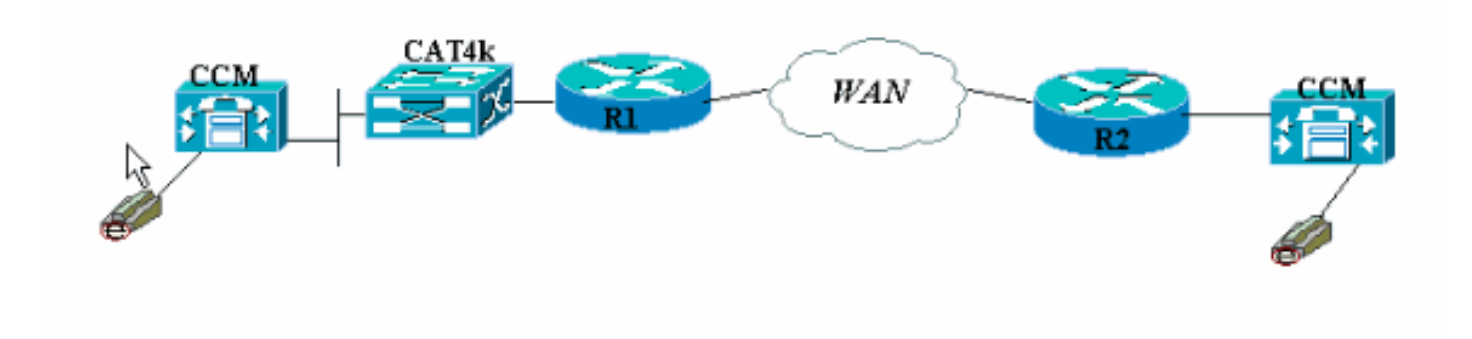

#### <span id="page-2-0"></span>**Configuraciones**

Este documento usa estas configuraciones.

- Cisco 3660 (ejemplo 1)
- Cisco 3660 (ejemplo 2)

Esta configuración muestra cómo asignar valores ToS/punto de código de servicios diferenciados (DSCP) a un valor CoS en la parte del encabezado 802.1p. Hay muchas formas de implementarlo y las ligeras diferencias varían según el diseño. Los dos ejemplos de configuración aquí son equivalentes y cualquiera de los dos se puede utilizar para lograr el mismo resultado. Asegúrese de permitir solamente los paquetes VoIP que tienen una precedencia IP de crítico (5) en el bit ToS. Ningún otro tráfico debería tener este bit configurado como crítico. Esto provoca la superposición del tráfico no deseado en la cola de voz.

Nota: La configuración LLQ se realiza en otros dispositivos de la red como el Catalyst 4000, que no se discute en este documento.

En este primer ejemplo, solamente se etiquetan las secuencias RTP que coinciden con la precedencia IP 5, y no los paquetes de señalización y mensajería RTCP o H.225/245.

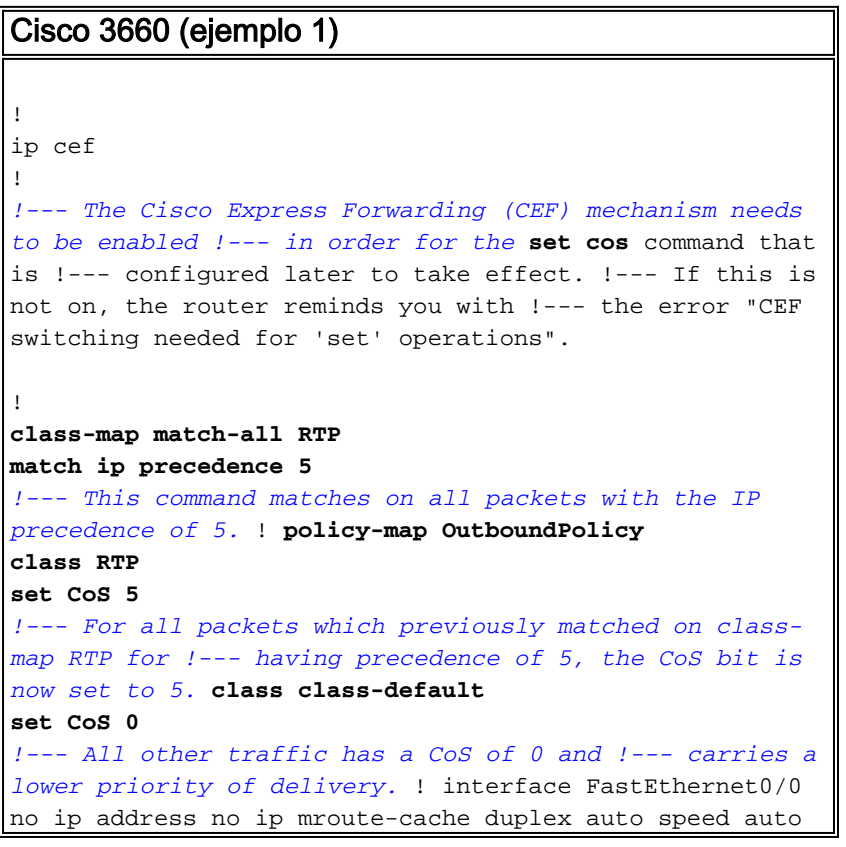

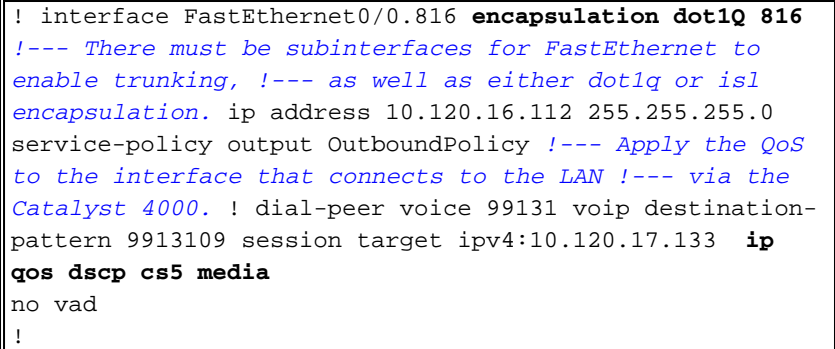

Nota: El comando *[ip qos dscp](//www.cisco.com/en/US/docs/ios/12_3t/voice/command/reference/vrht_i1_ps5207_TSD_Products_Command_Reference_Chapter.html#wp1060776)* se introdujo en la versión 12.2(2)T del software del IOS de Cisco. Reemplaza el comando ip precedence (dial-peer). Todos los routers que se ejecutan en Cisco IOS Software Release 12.2(2)T y anteriores pueden utilizar *[precedencia ip](//www.cisco.com/en/US/docs/ios/12_3t/voice/command/reference/vrht_i1_ps5207_TSD_Products_Command_Reference_Chapter.html#wp1042532)* en la configuración de dial-peer.

El segundo ejemplo tiene diferentes parámetros coincidentes para las clases de policy-map. La configuración de Cisco 3660 coincide con los paquetes de configuración de llamada H.225, así como con los flujos RTP. Los criterios de coincidencia para el flujo RTP también son ligeramente diferentes. No mire los encabezados IP, sólo observe el rango de puertos UDP. Si cae entre 16384 y 32767, etiquetarlos y enviarlos a policy-map.

Cisco 3660 (ejemplo 2)

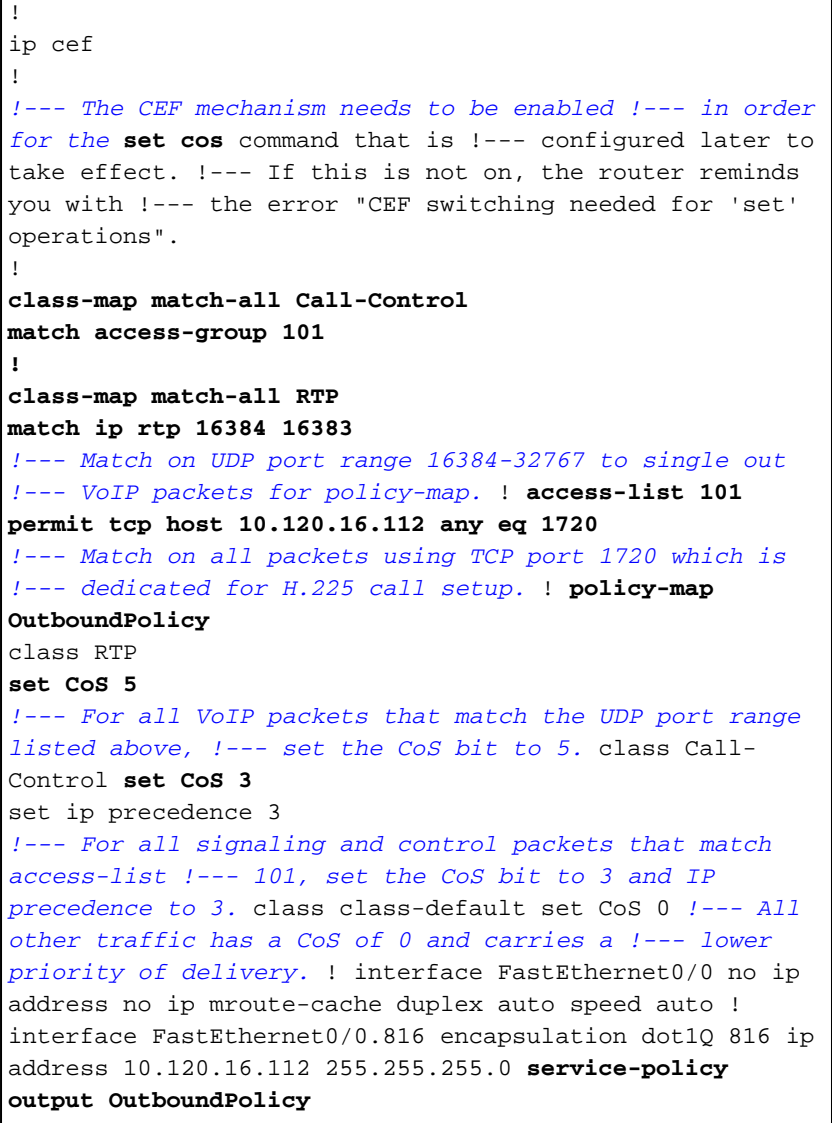

```
!--- Apply your QoS to the interface that connects to
the !--- LAN via the Catalyst 4000. ! dial-peer voice
99131 voip destination-pattern 9913109 session target
ipv4:10.120.17.133 ip qos dscp cs5 media
no vad
!
```
## <span id="page-4-0"></span>**Verificación**

En esta sección encontrará información que puede utilizar para confirmar que su configuración esté funcionando correctamente.

La herramienta [Output Interpreter](https://www.cisco.com/cgi-bin/Support/OutputInterpreter/home.pl) (sólo para clientes registrados) permite utilizar algunos comandos "show" y ver un análisis del resultado de estos comandos.

• <u>[show policy-map interface](//www.cisco.com/en/US/docs/ios/12_3t/qos/command/reference/qos_s2gt.html#wp1146884)</u> —Muestra los contadores de coincidencias para todas las clases de un policy-map de servicio especificado.

Los routers ahora están configurados para asignar el bit ToS al bit CoS. Utilice el comando [show](//www.cisco.com/en/US/docs/ios/12_3t/qos/command/reference/qos_s2gt.html#wp1146884) [policy-map interface](//www.cisco.com/en/US/docs/ios/12_3t/qos/command/reference/qos_s2gt.html#wp1146884) para asegurarse de que el tráfico esté realmente marcado de acuerdo con la configuración.

En este primer ejemplo de resultado, los paquetes VoIP 539 coinciden con el mapa de clase y, como resultado, todos los paquetes 539 tienen el bit CoS marcado en un valor crítico. Este tipo de cola no tiene que esperar a que la congestión esté activa. Mientras haya tráfico de voz que atraviese el link FastEthernet, marca todos los paquetes en consecuencia. En el segundo ejemplo, todos los paquetes VoIP marcados como valor CoS de 5 y todos los paquetes de señalización se marcan a un valor CoS de 3 según la configuración.

Desde la configuración de ejemplo 3660:

```
vdtl-3660-16a#show policy-map interface fastethernet 0/0.816
 FastEthernet0/0.816
   Service-policy output: OutboundPolicy
     Class-map: RTP (match-all)
       539 packets, 42042 bytes
       5 minute offered rate 2000 bps, drop rate 0 BPS
       Match: ip precedence 5
       QoS Set
         CoS 5
           Packets marked 539
     Class-map: class-default (match-any)
       13 packets, 1803 bytes
       5 minute offered rate 0 BPS, drop rate 0 BPS
       Match: any
       QoS Set
         CoS 0
           Packets marked 13
```
A partir de la segunda configuración de ejemplo 3660:

```
 Service-policy output: OutboundPolicy
     Class-map: RTP (match-all)
       370 packets, 28860 bytes
       5 minute offered rate 0 BPS, drop rate 0 BPS
       Match: ip rtp 16384 16383
       QoS Set
         CoS 5
           Packets marked 370
     Class-map: Call-Control (match-all)
       26 packets, 2697 bytes
       5 minute offered rate 0 BPS, drop rate 0 BPS
       Match: access-group 101
       QoS Set
         ip precedence 3
           Packets marked 26
         CoS 3
           Packets marked 26
     Class-map: class-default (match-any)
       4363 packets, 515087 bytes
       5 minute offered rate 0 BPS, drop rate 0 BPS
       Match: any
       QoS Set
         CoS 0
           Packets marked 4363
vdtl-3660-16a#
```
#### <span id="page-5-0"></span>**Troubleshoot**

Actualmente, no hay información específica de troubleshooting disponible para esta configuración.

### <span id="page-5-1"></span>Información Relacionada

- [Introducción a los contadores de paquetes en el resultado de show policy-map interface.'](//www.cisco.com/warp/customer/105/showpolicy.html?referring_site=bodynav)
- [Soporte de tecnología de voz](//www.cisco.com/en/US/tech/tk652/tsd_technology_support_category_home.html?referring_site=bodynav)
- [Soporte de Productos de Voice and Unified Communications](//www.cisco.com/en/US/products/sw/voicesw/tsd_products_support_category_home.html?referring_site=bodynav)
- [Troubleshooting de Cisco IP Telephony](http://www.amazon.com/exec/obidos/tg/detail/-/1587050757/002-9901024-1684829?referring_site=bodynav)
- [Soporte Técnico Cisco Systems](//www.cisco.com/cisco/web/support/index.html?referring_site=bodynav)